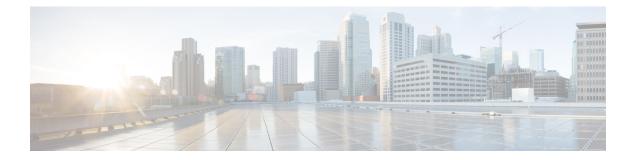

# **Configuring RIP**

- Information About RIP, on page 1
- How to Configure RIP, on page 2
- Configuration Example for Summary Addresses and Split Horizon, on page 8
- Feature Information for Routing Information Protocol, on page 9

## **Information About RIP**

The Routing Information Protocol (RIP) is an interior gateway protocol (IGP) created for use in small, homogeneous networks. It is a distance-vector routing protocol that uses broadcast User Datagram Protocol (UDP) data packets to exchange routing information. The protocol is documented in RFC 1058. You can find detailed information about RIP in *IP Routing Fundamentals*, published by Cisco Press.

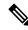

#### Note

RIP is supported in the IP Base Network Essentials feature set.

Using RIP, the Device sends routing information updates (advertisements) every 30 seconds. If a router does not receive an update from another router for 180 seconds or more, it marks the routes served by that router as unusable. If there is still no update after 240 seconds, the router removes all routing table entries for the non-updating router.

RIP uses hop counts to rate the value of different routes. The hop count is the number of routers that can be traversed in a route. A directly connected network has a hop count of zero; a network with a hop count of 16 is unreachable. This small range (0 to 15) makes RIP unsuitable for large networks.

If the router has a default network path, RIP advertises a route that links the router to the pseudonetwork 0.0.0.0. The 0.0.0.0 network does not exist; it is treated by RIP as a network to implement the default routing feature. The Device advertises the default network if a default was learned by RIP or if the router has a gateway of last resort and RIP is configured with a default metric. RIP sends updates to the interfaces in specified networks. If an interface's network is not specified, it is not advertised in any RIP update.

#### **Summary Addresses and Split Horizon**

Routers connected to broadcast-type IP networks and using distance-vector routing protocols normally use the split-horizon mechanism to reduce the possibility of routing loops. Split horizon blocks information about routes from being advertised by a router on any interface from which that information originated. This feature usually optimizes communication among multiple routers, especially when links are broken.

## **How to Configure RIP**

### **Default RIP Configuration**

Table 1: Default RIP Configuration

| Feature                         | Default Setting                                                |
|---------------------------------|----------------------------------------------------------------|
| Auto summary                    | Enabled.                                                       |
| Default-information originate   | Disabled.                                                      |
| Default metric                  | Built-in; automatic metric translations.                       |
| IP RIP authentication key-chain | No authentication.                                             |
|                                 | Authentication mode: clear text.                               |
| IP RIP triggered                | Disabled                                                       |
| IP split horizon                | Varies with media.                                             |
| Neighbor                        | None defined.                                                  |
| Network                         | None specified.                                                |
| Offset list                     | Disabled.                                                      |
| Output delay                    | 0 milliseconds.                                                |
| Timers basic                    | • Update: 30 seconds.                                          |
|                                 | • Invalid: 180 seconds.                                        |
|                                 | • Hold-down: 180 seconds.                                      |
|                                 | • Flush: 240 seconds.                                          |
| Validate-update-source          | Enabled.                                                       |
| Version                         | Receives RIP Version 1 and 2 packets; sends Version 1 packets. |

### **Configuring Basic RIP Parameters**

To configure RIP, you enable RIP routing for a network and optionally configure other parameters. On the Device, RIP configuration commands are ignored until you configure the network number.

I

|               | Command or Action                                       | Purpose                                                                                                    |  |
|---------------|---------------------------------------------------------|----------------------------------------------------------------------------------------------------|--|
| Step 1        | enable                                                  | Enables privileged EXEC mode.                                                                                        |  |
|               | Example:                                                | • Enter your password if prompted.                                                                                   |  |
|               | Device> enable                                          |                                                                                                    |  |
| Step 2        | configure terminal                                      | Enters global configuration mode.                                                                                    |  |
|               | Example:                                                |                                                                                                    |  |
|               | Device# configure terminal                              |                                                                                                    |  |
| Step 3        | ip routing                                              | Enables IP routing. (Required only if IP routing is                                                                  |  |
|               | Example:                                                | disabled.)                                                                                                    |  |
|               | Device(config)# <b>ip routing</b>                       |                                                                                                    |  |
| Step 4        | router rip                                              | Enables a RIP routing process, and enter router                                                                      |  |
|               | Example:                                                | configuration mode.                                                                                                  |  |
|               | Device(config)# router rip                              |                                                                                                    |  |
| Step 5        | network network number                                  | Associates a network with a RIP routing process. You can                                                             |  |
|               | Example:                                                | specify multiple <b>network</b> commands. RIP routing updates are sent and received through interfaces only on these |  |
|               | Device(config-router)# <b>network 12.0.0.0</b>          | networks.                                                                                                    |  |
|               |                                                         | Note You must configure a network number for the RIP commands to take effect.                                        |  |
| Step 6        | neighbor ip-address                                     | (Optional) Defines a neighboring router with which to                                                                |  |
|               | Example:                                                | exchange routing information. This step allows routing<br>updates from RIP (normally a broadcast protocol) to reach  |  |
|               | Device(config-router)# <b>neighbor 10.2.5.1</b>         | nonbroadcast networks.                                                                                               |  |
| [type number] |                                                         | (Optional) Applies an offset list to routing metrics to increase incoming and outgoing metrics to routes learned     |  |
|               | Example:                                                | through RIP. You can limit the offset list with an access list or an interface.                                      |  |
|               | <pre>Device(config-router)# offset-list 103 in 10</pre> |                                                                                                    |  |
| Step 8        | timers basic update invalid holddown flush              | (Optional) Adjusts routing protocol timers. Valid ranges                                                             |  |
|               | Example:                                                | for all timers are 0 to 4294967295 seconds.                                                                          |  |
|               | Device(config-router)# timers basic 45 360 400 300      | • <i>update</i> —The time between sending routing updates.<br>The default is 30 seconds.                             |  |

|         | Command or Action                             | Purpose                                                                                                    |
|---------|-----------------------------------------------|----------------------------------------------------------------------------------------------------|
|         |                                               | • <i>invalid</i> —The timer after which a route is declared invalid. The default is 180 seconds.                                                                                                    |
|         |                                               | • <i>holddown</i> —The time before a route is removed from the routing table. The default is 180 seconds.                                                                                                    |
|         |                                               | • <i>flush</i> —The amount of time for which routing updates are postponed. The default is 240 seconds.                                                                                                    |
| Step 9  | version {1   2}                               | (Optional) Configures the switch to receive and send only                                                                                                    |
|         | Example:                                      | RIP Version 1 or RIP Version 2 packets. By default, the switch receives Version 1 and 2 but sends only Version 1.                                                                                                  |
|         | Device(config-router)# <b>version 2</b>       | You can also use the interface commands <b>ip rip</b> { <b>send</b>  <br><b>receive</b> } <b>version 1</b>   <b>2</b>   <b>1 2</b> } to control what versions are<br>used for sending and receiving on interfaces. |
| Step 10 | no auto summary                               | (Optional) Disables automatic summarization. By default,                                                                                                    |
|         | Example:                                      | the switch summarizes subprefixes when crossing classful network boundaries. Disable summarization (RIP Version                                                                                                    |
|         | Device(config-router)# <b>no auto summary</b> | 2 only) to advertise subnet and host routing information to classful network boundaries.                                                                                                    |
| Step 11 | output-delay delay                            | (Optional) Adds interpacket delay for RIP updates sent.                                                                                                    |
|         | Example:                                      | By default, packets in a multiple-packet RIP update have<br>no delay added between packets. If you are sending packets                                                                                             |
|         | Device(config-router)# output-delay 8         | to a lower-speed device, you can add an interpacket delay<br>in the range of 8 to 50 milliseconds.                                                                                                    |
| Step 12 | end                                           | Returns to privileged EXEC mode.                                                                                                    |
|         | Example:                                      |                                                                                                    |
|         | Device(config-router)# <b>end</b>             |                                                                                                    |
| Step 13 | show ip protocols                             | Verifies your entries.                                                                                                    |
|         | Example:                                      |                                                                                                    |
|         | Device# show ip protocols                     |                                                                                                    |
| Step 14 | copy running-config startup-config            | (Optional) Saves your entries in the configuration file.                                                                                                    |
|         | Example:                                      |                                                                                                    |
|         | Device# copy running-config startup-config    |                                                                                                    |

### **Configuring RIP Authentication**

RIP Version 1 does not support authentication. If you are sending and receiving RIP Version 2 packets, you can enable RIP authentication on an interface. The key chain specifies the set of keys that can be used on the interface. If a key chain is not configured, no authentication is performed, not even the default.

The Device supports two modes of authentication on interfaces for which RIP authentication is enabled: plain text and MD5. The default is plain text.

|        | lioceuure                                                |                                                                |  |
|--------|----------------------------------------------------------|----------------------------------------------------------------|--|
|        | Command or Action                                        | Purpose                                                        |  |
| Step 1 | enable                                                   | Enables privileged EXEC mode.                                  |  |
|        | Example:                                                 | • Enter your password if prompted.                             |  |
|        | Device> enable                                           |                                                                |  |
| Step 2 | configure terminal                                       | Enters global configuration mode.                              |  |
|        | Example:                                                 |                                                                |  |
|        | Device# configure terminal                               |                                                                |  |
| Step 3 | interface interface-id                                   | Enters interface configuration mode, and specifies the         |  |
|        | Example:                                                 | interface to configure.                                        |  |
|        | Device(config)# interface gigabitethernet 1/0/1          |                                                                |  |
| Step 4 | ip rip authentication key-chain name-of-chain            | Enables RIP authentication.                                    |  |
|        | Example:                                                 |                                                                |  |
|        | Device(config-if)# ip rip authentication key-chain trees |                                                                |  |
| Step 5 | ip rip authentication mode {text   md5}                  | Configures the interface to use plain text authentication (the |  |
|        | Example:                                                 | default) or MD5 digest authentication.                         |  |
|        | Device(config-if)# ip rip authentication mode md5        |                                                                |  |
| Step 6 | end                                                      | Returns to privileged EXEC mode.                               |  |
|        | Example:                                                 |                                                                |  |
|        | Device(config)# <b>end</b>                               |                                                                |  |
| Step 7 | show running-config                                      | Verifies your entries.                                         |  |
|        | Example:                                                 |                                                                |  |
|        | Device# show running-config                              |                                                                |  |
| Step 8 | copy running-config startup-config                       | (Optional) Saves your entries in the configuration file.       |  |
|        | Example:                                                 |                                                                |  |

| <br>Command or Action                      | Purpose |
|--------------------------------------------|---------|
| Device# copy running-config startup-config |         |

### **Configuring Summary Addresses and Split Horizon**

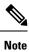

In general, disabling split horizon is not recommended unless you are certain that your application requires it to properly advertise routes.

If you want to configure an interface running RIP to advertise a summarized local IP address pool on a network access server for dial-up clients, use the **ip summary-address rip** interface configuration command.

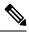

Note

If split horizon is enabled, neither autosummary nor interface IP summary addresses are advertised.

|                        | Command or Action                                               | Purpose                                                    |  |
|------------------------|-----------------------------------------------------------------|------------------------------------------------------------|--|
| Step 1                 | enable                                                          | Enables privileged EXEC mode.                              |  |
|                        | Example:                                                        | • Enter your password if prompted.                         |  |
|                        | Device> enable                                                  |                                                            |  |
| Step 2                 | configure terminal                                              | Enters global configuration mode.                          |  |
|                        | Example:                                                        |                                                            |  |
|                        | Device# configure terminal                                      |                                                            |  |
| Step 3                 | interface interface-id                                          | Enters interface configuration mode, and specifies the Lay |  |
|                        | Example:                                                        | 3 interface to configure.                                  |  |
|                        | Device(config)# interface gigabitethernet 1/0/1                 |                                                            |  |
| Step 4                 | ip address ip-address subnet-mask                               | Configures the IP address and IP subnet.                   |  |
|                        | Example:                                                        |                                                            |  |
|                        | Device(config-if)# <b>ip address 10.1.1.10</b><br>255.255.255.0 |                                                            |  |
| Step 5                 | ip summary-address rip ip address ip-network mask               | Configures the IP address to be summarized and the IP      |  |
| Example: network mask. |                                                                 | network mask.                                              |  |

|        | Command or Action                                                                           | Purpose                                                  |
|--------|---------------------------------------------------------------------------------------------|----------------------------------------------------------|
|        | <pre>Device(config-if)# ip summary-address rip ip<br/>address 10.1.1.30 255.255.255.0</pre> |                                                          |
| Step 6 | no ip split horizon                                                                         | Disables split horizon on the interface.                 |
|        | Example:                                                                                    |                                                          |
|        | Device(config-if)# no ip split horizon                                                      |                                                          |
| Step 7 | end                                                                                         | Returns to privileged EXEC mode.                         |
|        | Example:                                                                                    |                                                          |
|        | Device(config)# <b>end</b>                                                                  |                                                          |
| Step 8 | show ip interface interface-id                                                              | Verifies your entries.                                   |
|        | Example:                                                                                    |                                                          |
|        | Device# show ip interface gigabitethernet 1/0/1                                             |                                                          |
| Step 9 | copy running-config startup-config                                                          | (Optional) Saves your entries in the configuration file. |
|        | Example:                                                                                    |                                                          |
|        | Device# copy running-config startup-config                                                  |                                                          |

### **Configuring Split Horizon**

Routers connected to broadcast-type IP networks and using distance-vector routing protocols normally use the split-horizon mechanism to reduce the possibility of routing loops. Split horizon blocks information about routes from being advertised by a router on any interface from which that information originated. This feature can optimize communication among multiple routers, especially when links are broken.

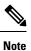

In general, we do not recommend disabling split horizon unless you are certain that your application requires it to properly advertise routes.

|        | Command or Action | Purpose                            |  |
|--------|-------------------|------------------------------------|--|
| Step 1 | enable            | Enables privileged EXEC mode.      |  |
|        | Example:          | • Enter your password if prompted. |  |
|        | Device> enable    |                                    |  |

|        | Command or Action                                        | Purpose                                                  |  |
|--------|----------------------------------------------------------|----------------------------------------------------------|--|
| Step 2 | configure terminal                                       | Enters global configuration mode.                        |  |
|        | Example:                                                 |                                                          |  |
|        | Device# configure terminal                               |                                                          |  |
| Step 3 | interface interface-id                                   | Enters interface configuration mode, and specifies the   |  |
|        | Example:                                                 | interface to configure.                                  |  |
|        | Device(config)# interface gigabitethernet 1/0/1          |                                                          |  |
| Step 4 | ip address ip-address subnet-mask                        | Configures the IP address and IP subnet.                 |  |
|        | Example:                                                 |                                                          |  |
|        | Device(config-if)# ip address 10.1.1.10<br>255.255.255.0 |                                                          |  |
| Step 5 | no ip split-horizon                                      | Disables split horizon on the interface.                 |  |
|        | Example:                                                 |                                                          |  |
|        | Device(config-if)# no ip split-horizon                   |                                                          |  |
| Step 6 | end                                                      | Returns to privileged EXEC mode.                         |  |
|        | Example:                                                 |                                                          |  |
|        | Device(config)# end                                      |                                                          |  |
| Step 7 | show ip interface interface-id                           | Verifies your entries.                                   |  |
|        | Example:                                                 |                                                          |  |
|        | Device# show ip interface gigabitethernet 1/0/1          |                                                          |  |
| Step 8 | copy running-config startup-config                       | (Optional) Saves your entries in the configuration file. |  |
|        | Example:                                                 |                                                          |  |
|        | Device# copy running-config startup-config               |                                                          |  |
|        |                                                          |                                                          |  |

# Configuration Example for Summary Addresses and Split Horizon

In this example, the major net is 10.0.0.0. The summary address 10.2.0.0 overrides the autosummary address of 10.0.0.0 so that 10.2.0.0 is advertised out interface Gigabit Ethernet port 2, and 10.0.0.0 is not advertised. In the example, if the interface is still in Layer 2 mode (the default), you must enter a **no switchport** interface configuration command before entering the **ip address** interface configuration command.

L

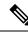

Note

If split horizon is enabled, neither autosummary nor interface summary addresses (those configured with the **ip summary-address rip** router configuration command) are advertised.

```
Device(config) # router rip
Device(config-router) # interface gigabitethernet1/0/2
Device(config-if) # ip address 10.1.5.1 255.255.255.0
Device(config-if) # ip summary-address rip 10.2.0.0 255.255.0.0
Device(config-if) # no ip split-horizon
Device(config-if) # exit
Device(config) # router rip
Device(config-router) # network 10.0.0.0
Device(config-router) # neighbor 2.2.2.2 peer-group mygroup
Device(config-router) # end
```

## **Feature Information for Routing Information Protocol**

Table 2: Feature Information for IP Unicast Routing

| Feature Name                 | Release            | Feature Information          |
|------------------------------|--------------------|------------------------------|
| Routing Information Protocol | Cisco IOS XE 3.2SE | This feature was introduced. |